## Alınan / Verilen Hizmet ve Hizmet Grubu Sipariş Hareketleri

Malzemeler için verilen sipariş bilgileri yanında, hizmetler için de sipariş bilgileri kaydedilir, faturaya aktarılır ve raporlanır. Hizmetler/hizmet grupları için sipariş bilgileri, satınalma/satış sipariş fişinde satır tipi Hizmet seçilerek kaydedilir.

Hizmete/hizmet grubuna ait sipariş hareketleri, alınan/verilen hizmetler listesinden alınabilir. Hareketler listesinden, hareketlere ait bilgileri içeren fişlere ulaşılır, fiş bilgileri incelenir ve gerekirse değiştirilebilir.

Sipariş hareketlerini listelemek için, önce sipariş hareketleri listelenecek hizmet daha sonra F9/sağ fare tuşu menüsündeki Sipariş Hareketleri seçilir.

Sipariş Hareketleri penceresi bir tablo şeklindedir. Tablonun üst bölümünde hizmetin kodu ve açıklaması ile ana birim bilgisi yer alır. Satırlarda ise alınan hizmete ait sipariş hareketleri Fiş Tarihi, Fiş Numarası, Fiş Özel Kodu, Ca ri Hesap Unvanı, İşyeri, Bölüm ve Ambar, Sipariş Onay Bilgisi, Temin/Teslim Tarihi, Miktar, Kalan Miktar, Sevk Kalan Miktar, Birim, Fiyat, Satır Açıklaması listelenir.

"Filtrele" seçeneği ile sipariş hareketlerini filtrelenir ve yalnızca belirlenen özellikteki hareketler listelenir. Filtre seçenekleri şunlardır:

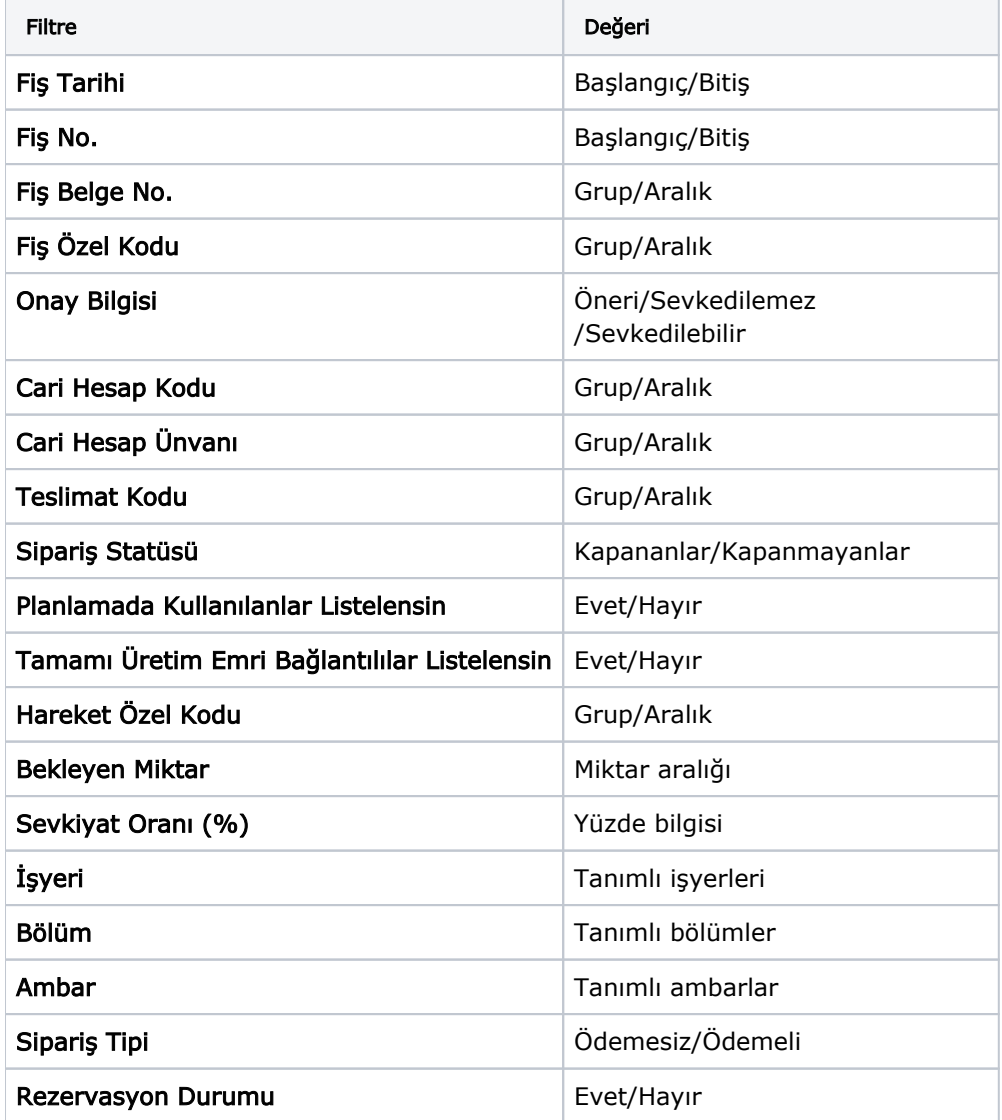

Filtre koşullarını kaydetmek ve hareketleri yeniden aynı koşullarda almak için Filtre Kaydet, kayıtlı filtre dosyasını yeniden kullanmak için Filtre Yükle seçenekleri kullanılır.